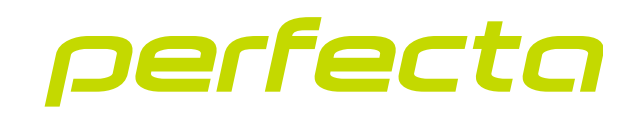

## Клавиатура с сенсорными клавишами **INT-KSG2R** Версия прошивки 2.02 **RU**

 $\bigwedge$  $\circledcirc$ Safef® ر<br>دی  $\mathcal{O}$  $\mathcal{E}$  $1_{\text{P@}}$   $2_{\text{ABC}}$   $3_{\text{DEF}}$  $\omega$  $4<sub>GHI</sub>$   $5<sub>JKL</sub>$   $5<sub>MNO</sub>$  $\mathbb{G}$  $\cdots$  $\frac{1}{\sqrt{2}}$  $7<sub>RS</sub><sup>pq</sup> 8<sub>TUV</sub> 9<sub>YZ</sub><sup>WX</sup>$ 57  $*$   $\equiv$   $\Box$ ... #  $\times$ 岡

CEHI РУКОВОДСТВО ПО ЭКСПЛУАТАЦИИ – PERFECTA 64 M

int-ksg2r\_op\_ru 02/23

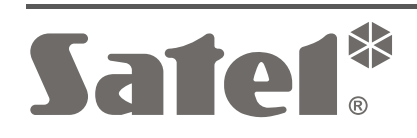

## **ВНИМАНИЕ**

Запрещается вносить в конструкцию устройства какие-либо неавторизованные производителем изменения и самостоятельно производить его ремонт, так как это однозначно с потерей гарантийных прав.

**Настоящим компания SATEL sp. z o.o. заявляет, что тип радиоустройства INT-KSG2R соответствует Директиве Совета Европы 2014/53/EU. Полный текст декларации о соответствии ЕС находится на сайте: www.satel.pl/ce**

**Пароли по умолчанию: Сервисный пароль: 12345 Пароль пользователя 62: 1111**

В руководстве используются следующие обозначения:

- примечание;

 $\boldsymbol{i}$ 

- важная информация предупредительного характера.

## СОДЕРЖАНИЕ

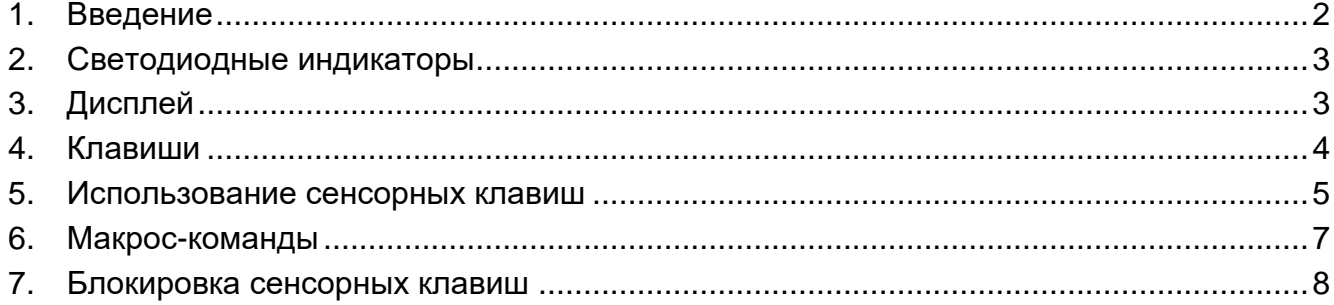

### <span id="page-3-0"></span>**1. Введение**

Благодарим Вас за выбор продукта компании SATEL. Мы рекомендуем ознакомиться с настоящим руководством до начала эксплуатации клавиатуры. Руководство описывает элементы клавиатуры и их специфику. Описание использования клавиатуры для управления системой охранной сигнализации можно найти в руководстве по эксплуатации ПКП, к которому подключена клавиатура. Не забудьте учесть специфику клавиатуры с сенсорными клавишами (например, вместо клавиш со стрелками используются жесты «свайп» – жесты сдвигания).

Попросите установщика подготовить руководство по эксплуатации клавиатуры, которую он настроил. Установщик должен также провести для Вас обучение по управлению системой охранной сигнализации с помощью клавиатуры INT-KSG2R.

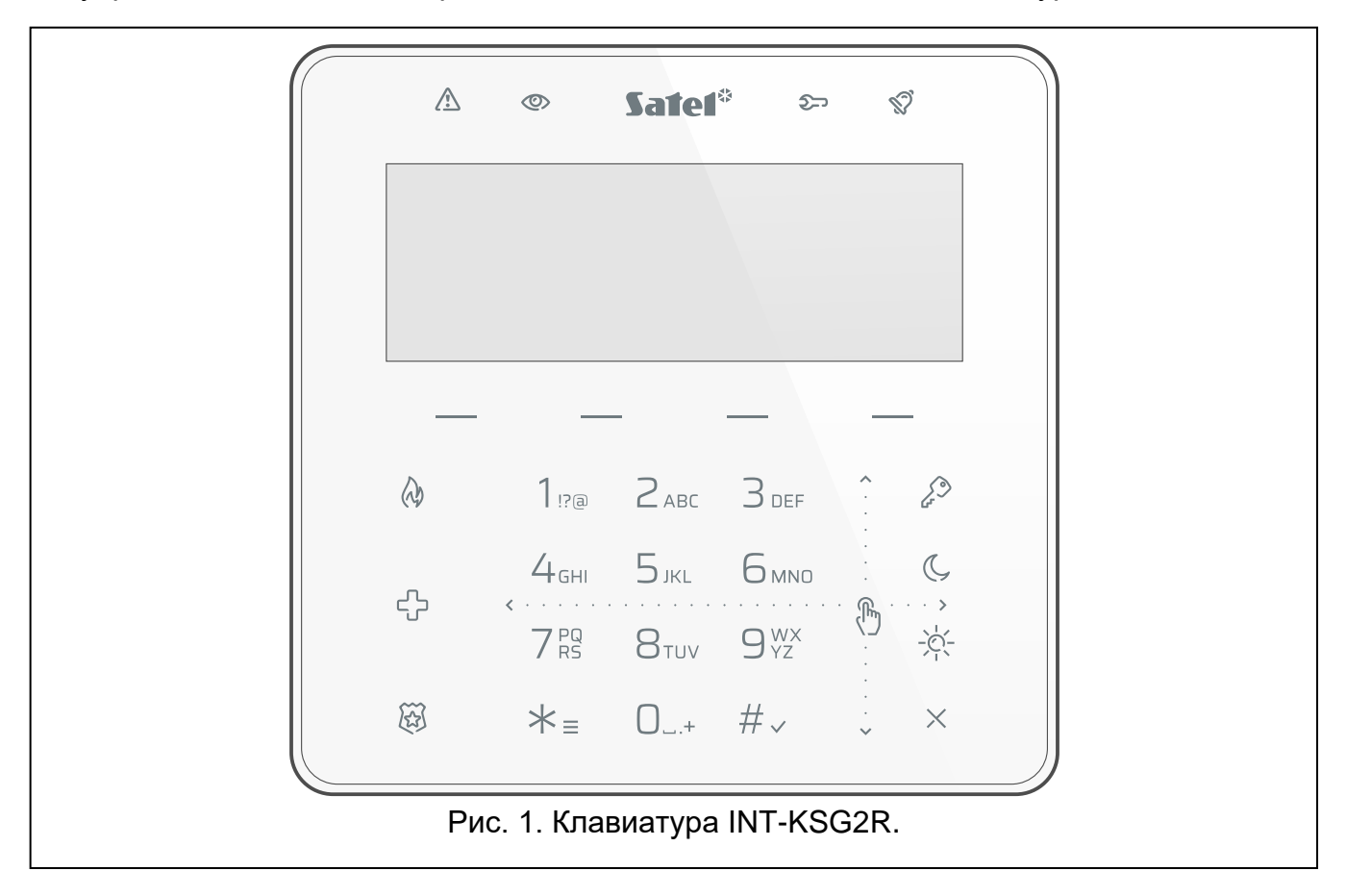

## <span id="page-4-0"></span>**2. Светодиодные индикаторы**

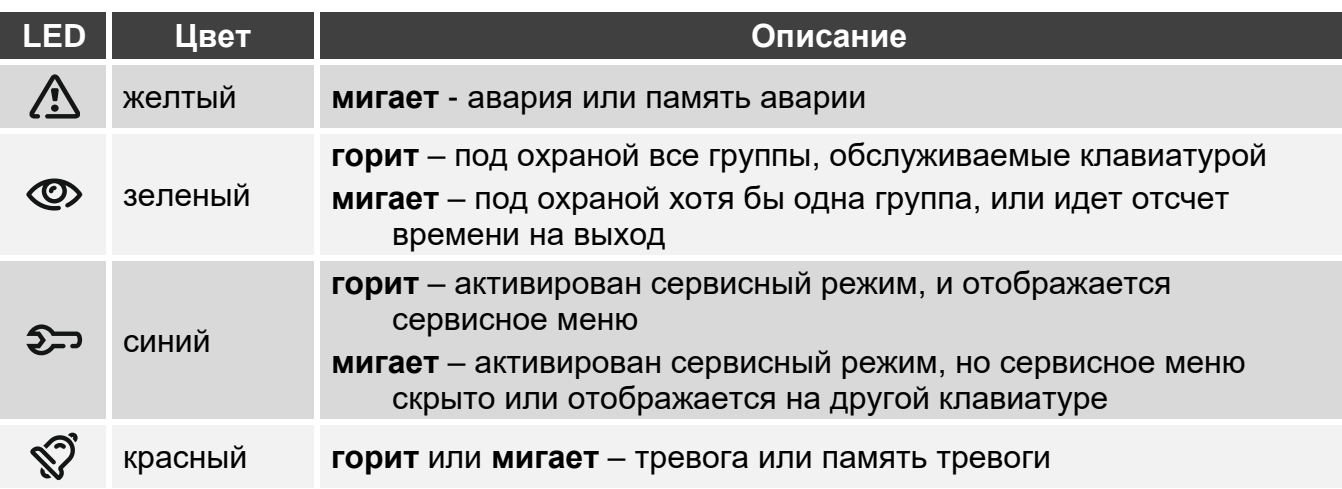

*Информация о режиме охраны может быть скрыта по прошествии времени, определенного установщиком.*

*Информация об аварии скрывается после постановки на охрану. Установщик определяет, произойдет ли это сразу после постановки в любой режим охраны одной из групп, или только после постановки на охрану всех групп.*

*Если установщик включил опцию Grade 2:*

- *светодиод сообщает о тревогах только после ввода пароля,*
- *мигание светодиода означает, что в системе авария, есть исключенные зоны, или имела место тревога.*

# <span id="page-4-1"></span>**3. Дисплей**

На дисплее отображается информация о состоянии системы, одновременно он упрощает управление и настройку системы охранной сигнализации. Установщик определяет способ подсветки дисплея.

Дисплей может работать в одном из следующих режимов:

- стандартный режим,
- режим заставки.

Установщик определяет, доступен ли режим заставки.

Вне зависимости от режима работы отображаются сообщения о событиях, которые произошли в системе охранной сигнализации.

После ввода пароля и касания  $\mathcal{K}_{\equiv}$  отображается меню. Курсор в форме стрелки указывает на подменю, в которое можно войти / функцию, которую можно запустить.

#### **Стандартный режим**

На дисплее отображаются:

- дата и время в формате, выбранном установщиком, или название клавиатуры (верхняя строка),
- названия наборов макрос-команд над клавишами (если установщик настроил макрос-команды).

Коснитесь  $* =$ , чтобы включить заставку.

#### **Режим заставки**

Если дисплей работает в стандартном режиме, заставка может включаться:

- автоматически (через 60 секунд бездействия клавиатуры),
- вручную (коснитесь  $\neq$  =).

Установщик настраивает заставку, то есть определяет, какие элементы на ней отображаются. Это могут быть:

- любой текст,
- состояние определенных групп (символы),
- состояние определенных зон (символы или сообщения),
- состояние определенных выходов (символы или сообщения),
- информация о температуре от беспроводного устройства ABAX / ABAX 2,
- дата,
- время,
- название клавиатуры,
- информация о потреблении мощности устройством, подключенным к умной розетке ASW-200.

Коснитесь  $* =$ , чтобы выключить заставку.

## <span id="page-5-0"></span>**4. Клавиши**

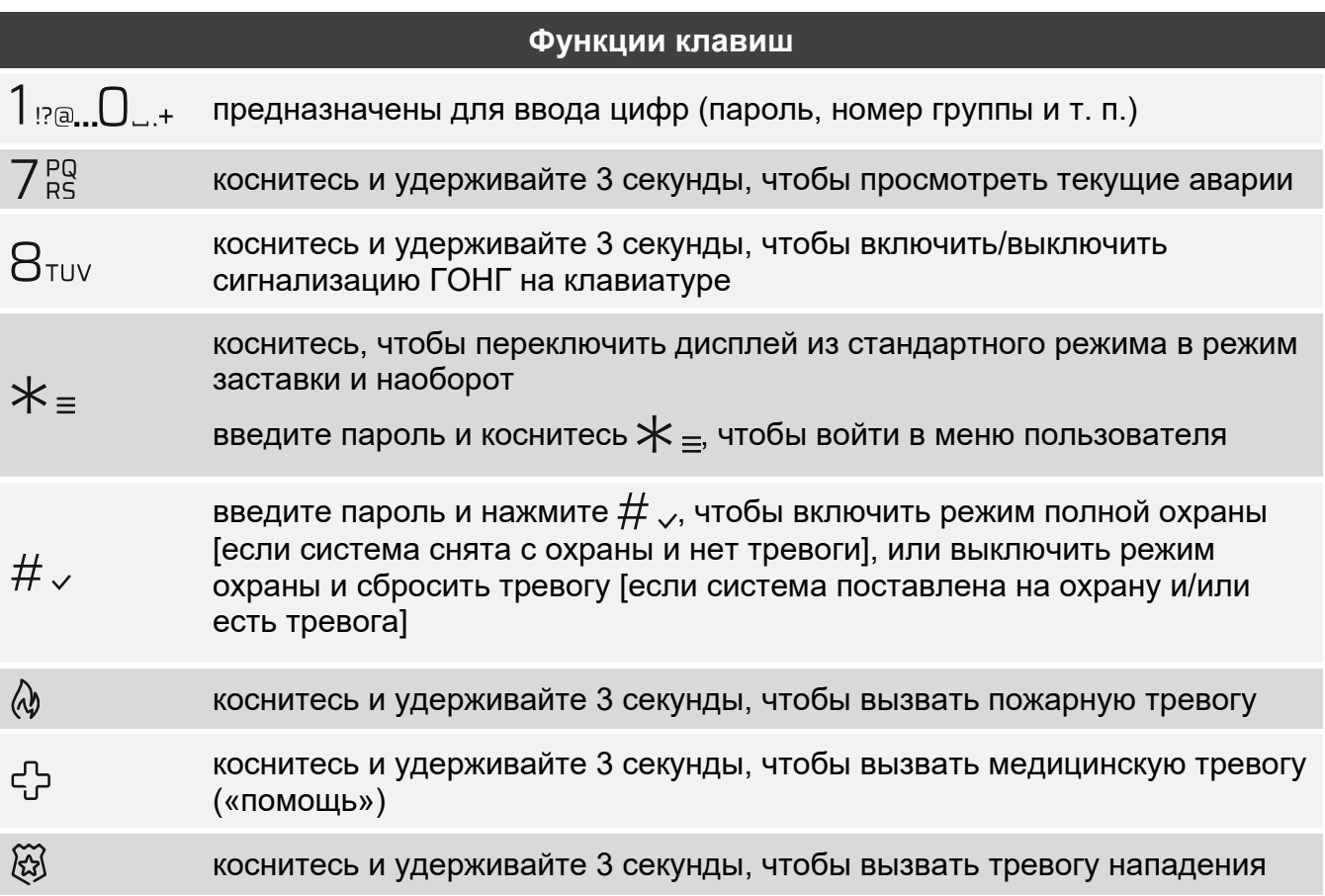

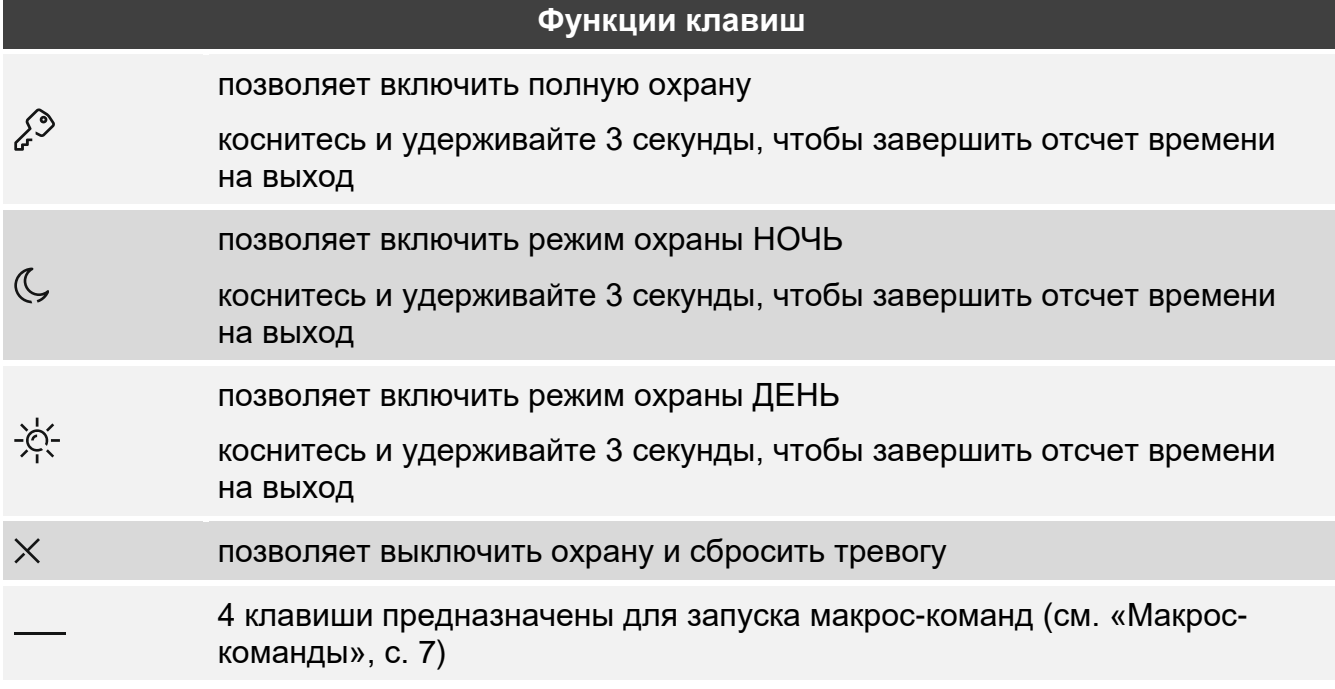

Доступность функции зависит от настроек клавиатуры.

Описание функций клавиш после входа в меню пользователя содержится в руководстве по эксплуатации приемно-контрольного прибора PERFECTA 64 M.

### <span id="page-6-0"></span>**5. Использование сенсорных клавиш**

Ниже представлены жесты, которые можно использовать.

#### **Касание**

Коснитесь пальцем клавиши.

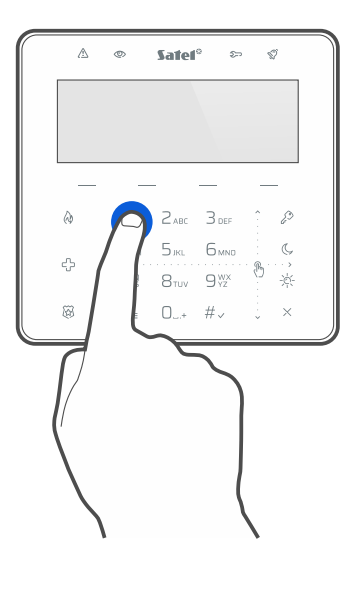

#### **Касание и удерживание**

Коснитесь пальцем клавиши и удерживайте 3 секунды.

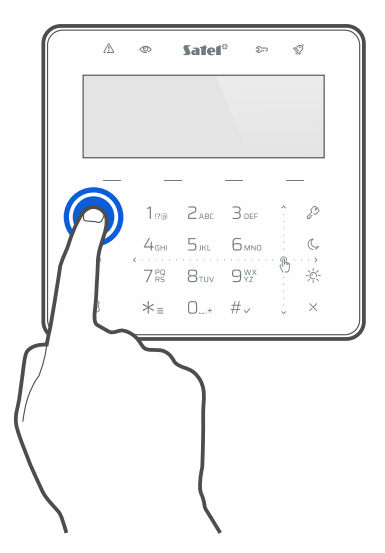

#### **Сдвигание вверх**

Коснитесь пальцем клавиш и сдвиньте палец вверх, чтобы:

- пролистать список вверх,
- сдвинуть курсор вверх или влево (в зависимости от функции),
- удалить символ слева от курсора при редактировании,
- выйти из графического режима.

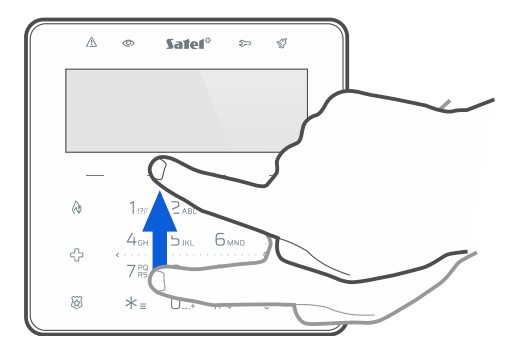

#### **Сдвигание вниз**

Коснитесь пальцем клавиш и сдвиньте палец вниз, чтобы:

- пролистать список вниз,
- сдвинуть курсор вниз,
- изменить размер букв при редактировании,
- выйти из графического режима.

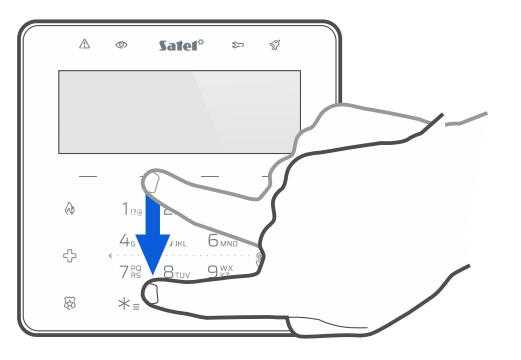

#### **Сдвигание вправо**

Коснитесь пальцем клавиш и сдвиньте палец вправо, чтобы:

- войти в подменю,
- запустить функцию,
- сдвинуть курсор вправо,
- запустить графический режим.

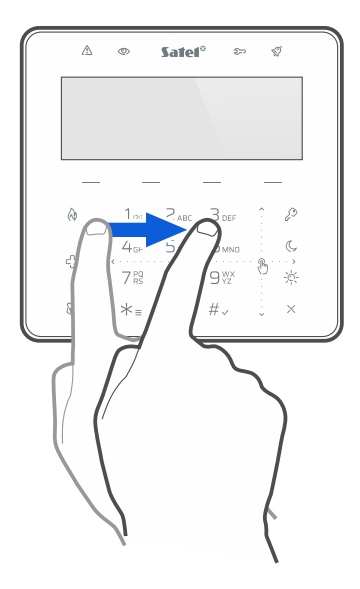

#### **Сдвигание влево**

Коснитесь пальцем клавиш и сдвиньте палец влево, чтобы:

- выйти из подменю,
- сдвинуть курсор влево,
- запустить графический режим.

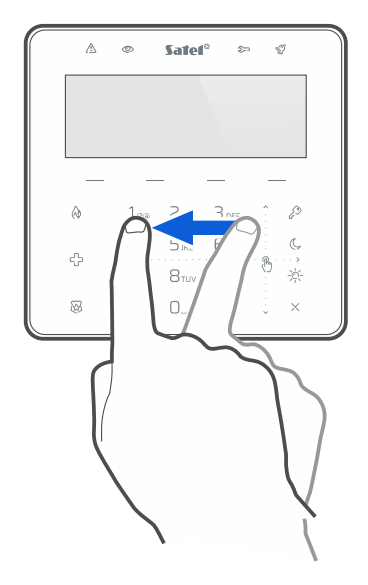

## <span id="page-8-0"></span>**6. Макрос-команды**

Макрос-команда – последовательность действий, которые должен выполнить приемноконтрольный прибор. Макрос-команды упрощают управление системой охранной сигнализации. Вместо того, чтобы выполнять ряд манипуляций (например, для постановки на охрану определенных групп), можно запустить макрос-команду, и ПКП выполнит функции, назначенные макрос-команде. Определите с установщиком,

какие макрос-команды он может подготовить, чтобы упростить повседневную эксплуатацию системы охранной сигнализации.

Установщик может настроить 4 набора макрос-команд и назначить в каждый набор до 16 макрос-команд. Клавиатура обладает 4 клавишами –, которые предназначены для запуска макрос-команд. Над клавишей отображается название набора.

#### **Запуск макрос-команды**

- 1. Коснитесь Отобразится список макрос-команд, назначенных в группу.
- 2. Используя жест «свайп» (сдвигание) вниз, найдите макрос-команду, которую Вы хотите запустить. Выбранная в данный момент макрос-команда отображается в негативе.
- 3. Коснитесь  $\#_{\sqrt{2}}$  чтобы запустить выбранную макрос-команду.

*Установщик может назначить в группу только одну макрос-команду, которая будет запускаться сразу после касания .*

### <span id="page-9-0"></span>**7. Блокировка сенсорных клавиш**

Коснитесь последовательно  $\widetilde{\mathbb{Q}}$ , чтобы заблокировать сенсорные клавиши. Когда клавиши заблокированы, можно почистить клавиатуру без риска случайно запустить какую-то функцию.

Если Вы хотите разблокировать сенсорные клавиши, снова коснитесь последовательно  $\mathbb{Z}$ .

## Заметки

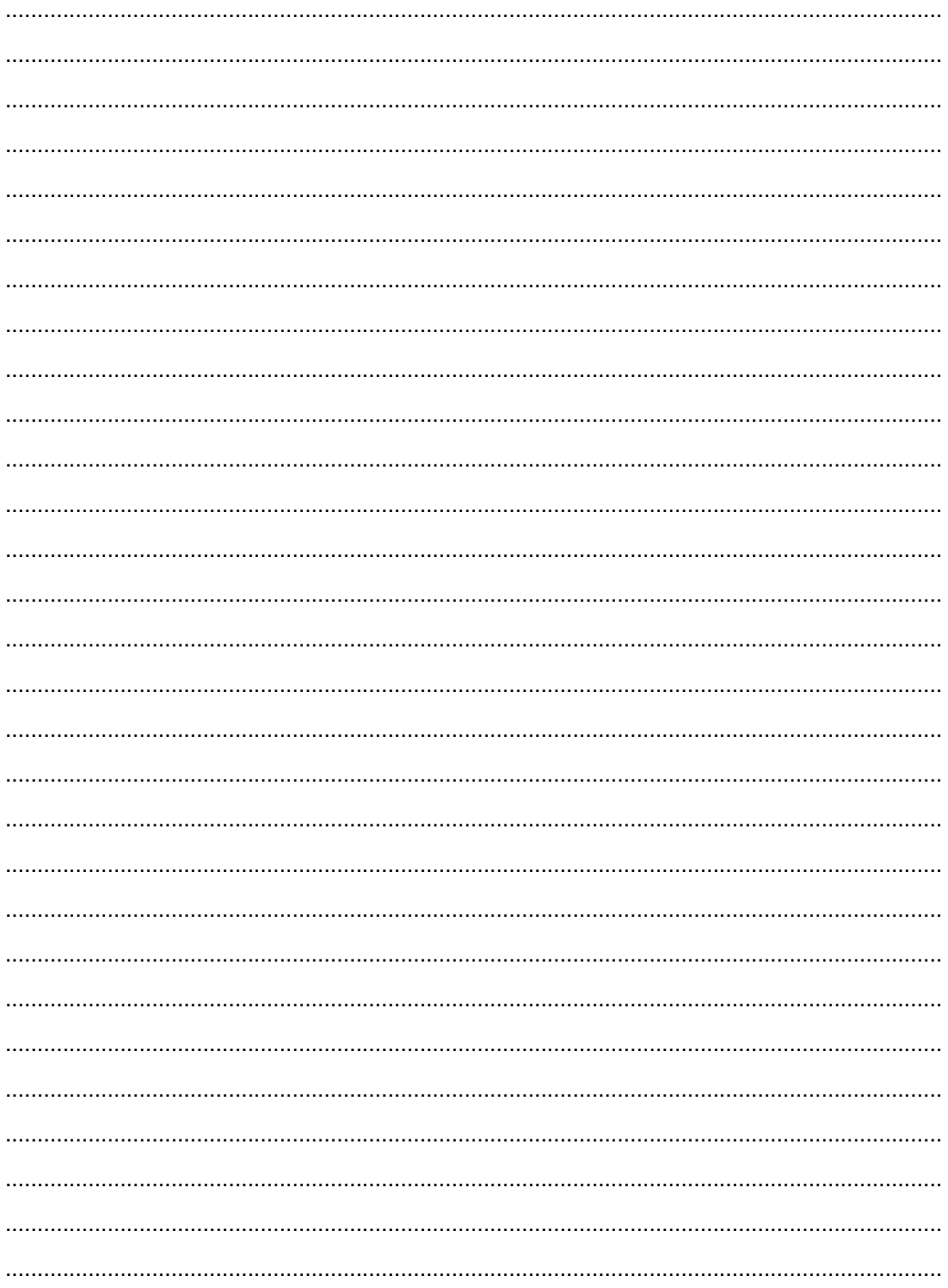